## PLOTWAVE B&W *LARGE FORMAT LASER PRINTER INSTRUCTIONS*

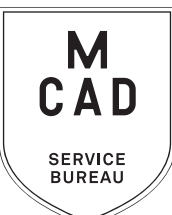

- **1. Create your document at print size: ideally 300dpi, at final output dimensions** *\* include any necessary borders or crop marks in your file\**
- **2. Name your file(s), using [appropriate file naming conventions](https://intranet.mcad.edu/kb/file-naming-conventions)**
	- **e.g. BKnowles\_mapofworld\_24x36\_aug52021.pdf**
- **3. Save your GREYSCALE document as one of these file types:** 
	- **a. TIFF (be sure to flatten/merge your layers and save as a copy)**
	- **b. PDF (print ready)**
- **4. If you have multiple files, place them in a folder (folder name = your name/username)** *\*note\* If your folder is too large to attach to an email/upload quickly, please compress into a .zip file*
- **5. Upload or attach folder/file(s)** 
	- **a. Service Bureau Dropbox Server: Finder>Go>Connect to Server>sbdropbox.mcad.edu Drop file into the OCE BW Folder**
	- **b. Google Drive (turn on sharing permissions so we have access to edit)**
	- **c. Attach smaller files directly to your email**
- **6. Fill out this order form, be sure to fill all appropriate fields, and include as much detail as possible.**
- **7. Email the completed order form, with any attachments, to** sbureau@mcad.edu
- *• File must be saved at print size, we do not scale or make other alterations to your work*
- *• We will cancel your order if we are missing information, if your file is incorrect, or otherwise unprintable*
- Once we receive your file and completed order form, we will get started prepping your files to print
- Please allow *one full business day* for the job to be completed, for bulk orders please allow up to 5 business days. See our [Turnaround Times KB article](https://intranet.mcad.edu/kb/turnaround-times-mcad-sb-services) for details
- We may have questions, or run into issues while printing, *please keep an eye on your MCAD email*, we will contact you there if we need any additional information, or need you to resubmit the order
- Once your job is complete, we will charge your PaperCut account/department listed on the order form *(please ask for a quote in your email order if necessary prior to printing)*
- You will receive an email when the job is completed and on the pick up shelf/rolled in rack
- note: newsprint sheets will print with a half-inch border, please design with that in mind.
- We can scan (in color) and copy (b&w) flexible and flat documents/artwork up to 36", email order form to us, and let us know when you will be dropping your original off with us - please pick up original ASAP
- **• We encourage you to [set up an appointment](https://calendly.com/mcadsb) to discuss your project**

## EMAIL FILE/INFO AND ORDER FORM TO: SBUREAU@MCAD.EDU

## PLOTWAVE *LARGE FORMAT B&W LASER PRINTER*

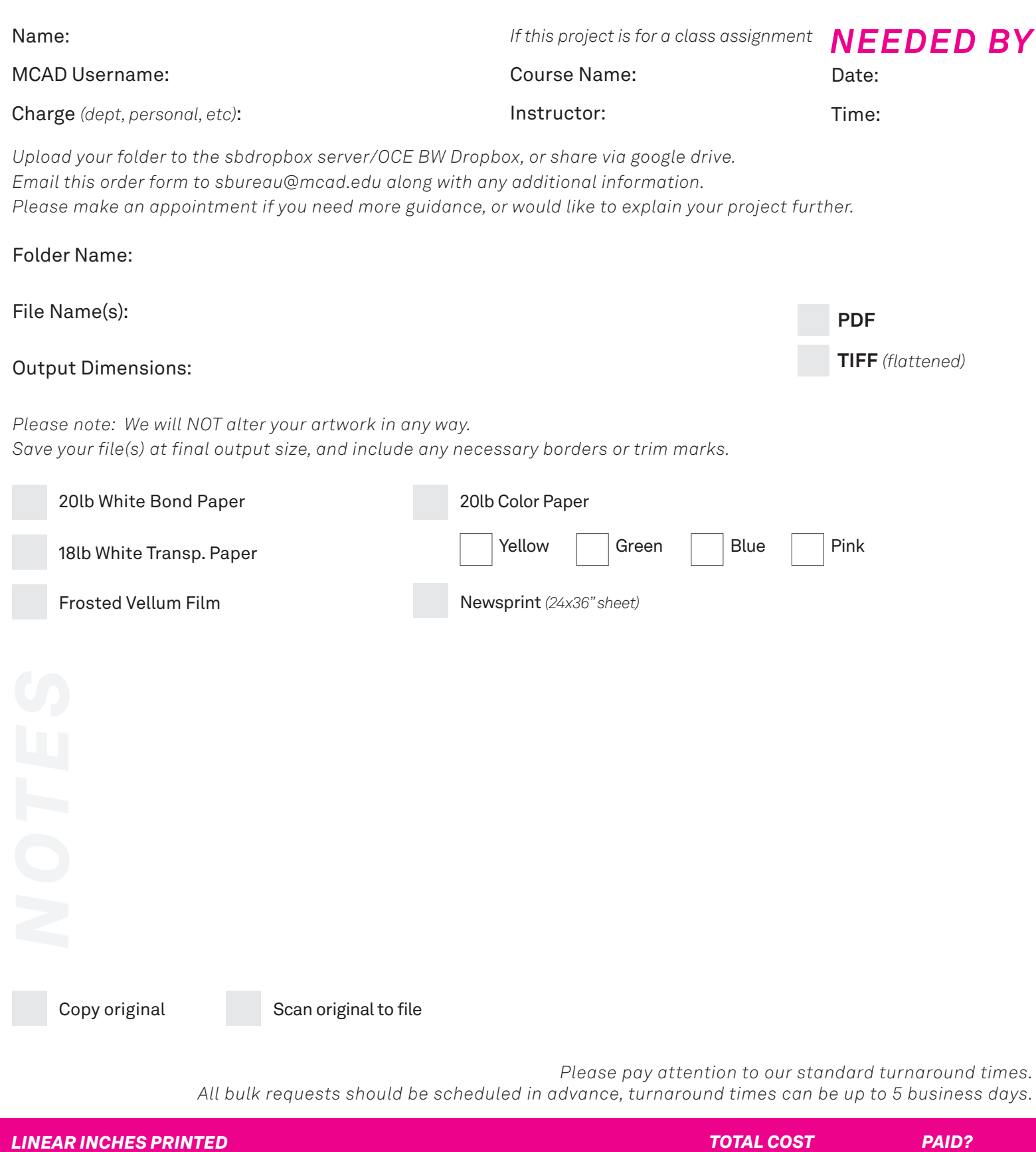

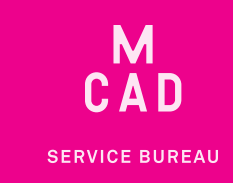